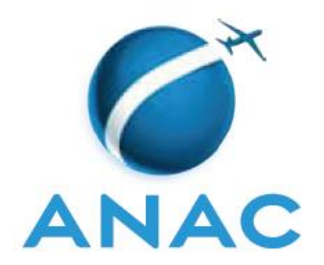

## **ORIENTAÇÕES PARA PAGAMENTO DE TFAC**

As taxas deverão ser pagas através da Guia de Recolhimento da União (GRU). Para a emissão desta Guia, o candidato deve providenciar sua geração através do *Portal* da ANAC, conforme abaixo**:** 

Passos para a EMISSÃO DA GRU através do *Portal* da ANAC

a) Na aba "*Serviços Online*" (esquerda da página), selecionar o ícone "GRU Guia de Recolhimento", ou acessar diretamente a página [http://www2.anac.gov.br/gru.asp;](http://www2.anac.gov.br/gru.asp)

b) Clique no *link* "clique aqui" e, na página que se abre ("Escolha a área de interesse:"), selecione "TABELA DE SERVIÇOS" e clique em "PESQUISAR". Já na nova tela, avance até as páginas 8 ou 9 e clique na opção (código) correspondente ao seu caso:

> 1. **(código 5118)** Inscrição nos exames de conhecimento teórico para licenças e/ou habilitações de: PPA, PPH, CPR, CPD, CMS, DOV e MMA – R\$ 68,21 por matéria; ou

> 3. **(cód. 5119)** Inscrição nos exames de conhecimentos teóricos para licenças e/ou habilitações de: MCV, PC/IFR, PCH, PLA, PLH, INVA, INVH, INVP ou IFR – R\$ 68,21 por matéria; ou

5. **(cód. 5121)** Inscrição no exame de conhecimento teórico para licença de PPL – R\$ 68,21; ou

6. **(cód. 5122)** Inscrição para exame de 2ª época: – R\$ R\$ 68,21 por matéria.

c) Na nova página, no campo "*Quantidade de documentos a serem pagos*", digitar a quantidade de provas que for realizar no exame, conforme previsto na IS 00-003. Caso o candidato faça jus à isenção de provas estabelecida na IS 00-003, deve desconsiderar as matérias das quais é isento – isto é, deve pagar somente as provas que irá efetivamente realizar.

d) Clicar, ao lado, no ícone da calculadora, para que o valor total a ser pago apareça no campo apropriado;

d) Digitar CPF e nome completo; clicar em "*confirmar*". Serão geradas, em uma só página, 02 (duas) vias da GRU; clicar em "*imprimir*" (botão, ao final da página) e levar as 02 (duas) vias a qualquer agência do Banco do Brasil;

e) Ao efetuar o pagamento, o banco restituirá uma via autenticada da G.R.U. e fornecerá um comprovante de pagamento ("boleta"), destinada ao exame on-line. Guarde esse comprovante, pois você irá utilizá-lo para a realização de sua inscrição na ANAC.

**OBSERVAÇÃO:** As inscrições são efetivadas **somente** após a alocação da respectiva taxa. A alocação por sua vez depende do tempo de processamento do pagamento por parte do Banco do Brasil (em média, 2 dias úteis). Portanto, a apresentação do comprovante de pagamento para o exame não implica inscrição imediata.